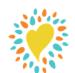

## **Beanstack** Quick Start Guide

For use with the Beanstack mobile app

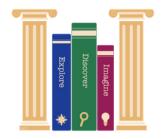

## What is "Beanstack"?

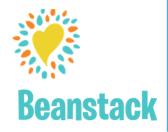

Beanstack is the library's reading program and activity tracking software. It allows you to track your reading and activities, get book recommendations, and more.

## How do I sign up to use Beanstack?

- **1.** If you are new to Beanstack, download the app from your mobile app store then search for your library by zip code.
- 2. Click on the "Register an Individual or Family" button.
- **3.** Fill in the information! If you are a parent registering a child, be sure to enter your information in under "Adult Information". Beanstack allows families to be linked together, so that all family members can be accessed with one login.
- **4.** Once you are registered, you will be taken to your account page. This is where you can join challenges, log your books and activities and track the badges you earn!
- **5.** If you are an existing Beanstack user, simply sign in and find a challenge to join!

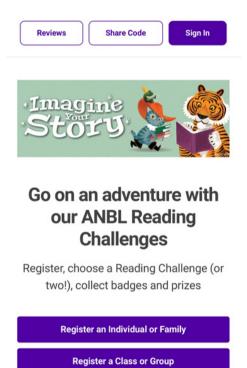

## How do I join reading challenges?

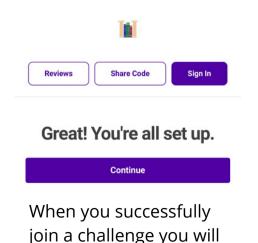

get this confirmation.

- **1.** Once you create your account in Beanstack, you will be directed to the reading challenges that are available for your age group.
- **2.** Select the challenge or challenges you wish to join, or pre-register for a challenge that will be starting soon.
- **3.** After selecting a challenge, you will need to enter your library card number. Visit our website at www.alvahnbeldinglibrary.org if you need to apply for a library card.
- **4.** If you forgot to add a family member when you created your account, you will have a chance to do so here.